## **캡스톤디자인 온라인 지원시스템 홈페이지 사용자 매뉴얼**

**- '과제지원신청하기' 편 -**

# **CONTENTS**

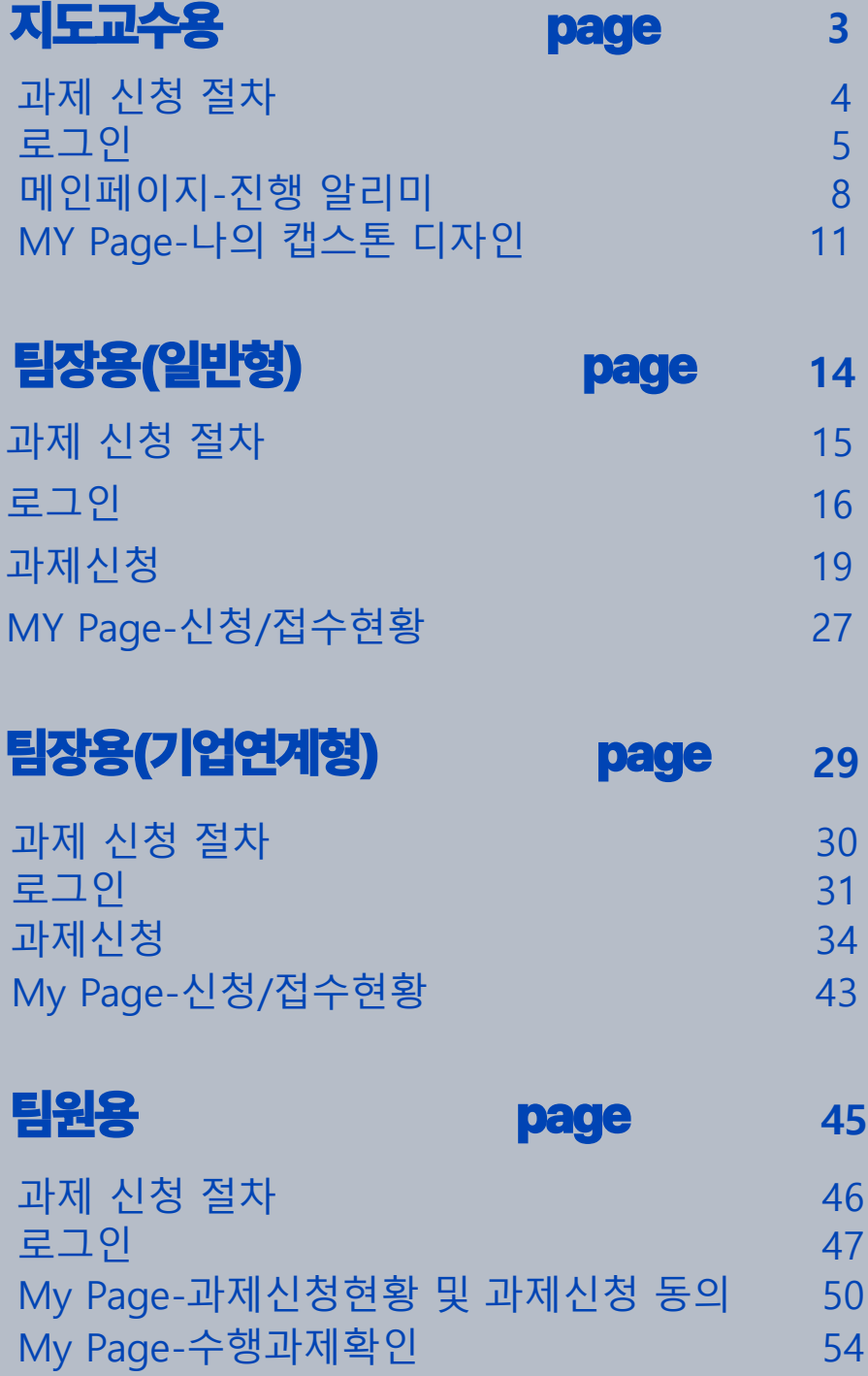

## 캡스톤 디자인 온라인 지원시스템 홈페이지 사용자매뉴얼

**- '과제지원신청하기' 편 -**

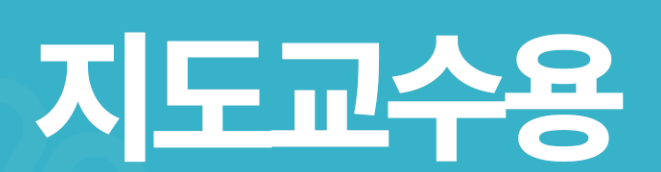

# **캡스톤디자인 온라인 지원시스템 과제 신청 절차** 지도교수, 팀장, 팀원 Step 1 - 이 <u>시프프도, 日영</u><br>회원가입  $\mathcal{P}$ 팀장 Step 2 과제신청 万 팀원, 지도교수 Step 3 내용 확인 후 동의 사업단 Step 4  $\overline{\bullet}$ 승인

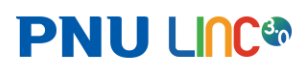

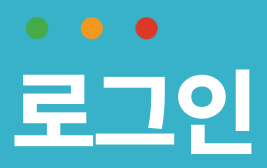

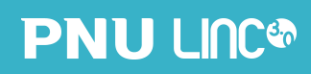

지도교수용 •

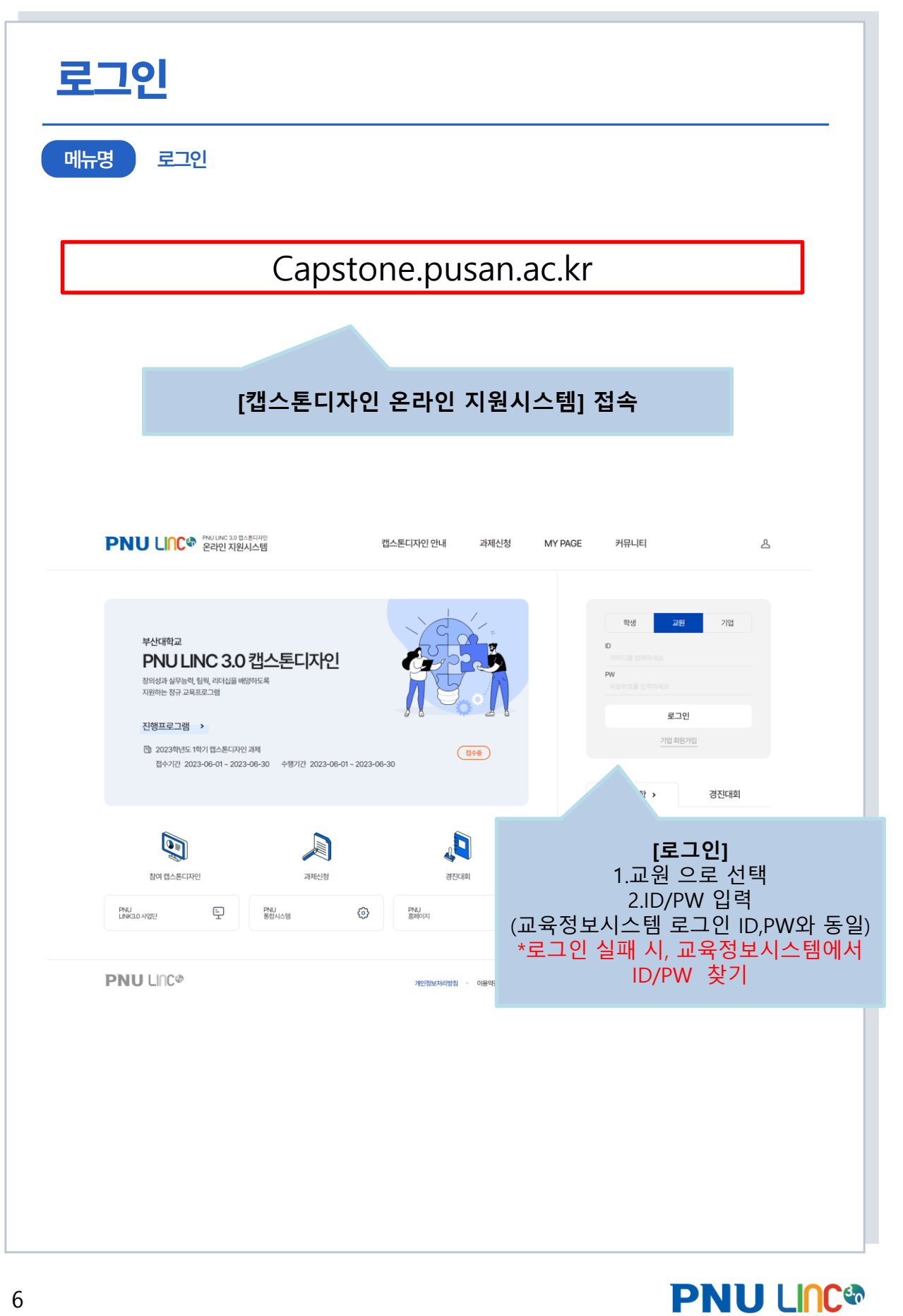

6 2 6

2. 내 정보 입력 -기본 인적사항(이름, 교번, 학부(과)는 교육정보시스템과 연동되어 자동 출력됨 -서명등록 필수, 첨부파일로 등록하기 또는 서명 그리기 중 선택 하여 서명 첨부 가능

-연락처, 이메일, 서명등록은 담당 팀별 과제 참여 동의 등에 사용되는 정보이므로, 필수 등록

1. 개인정보 활용 동의 팝업 출력 -최초 로그인 시, 개인정보 활용 동의 체크 후 가입 버튼 클릭

**[회원가입]** 

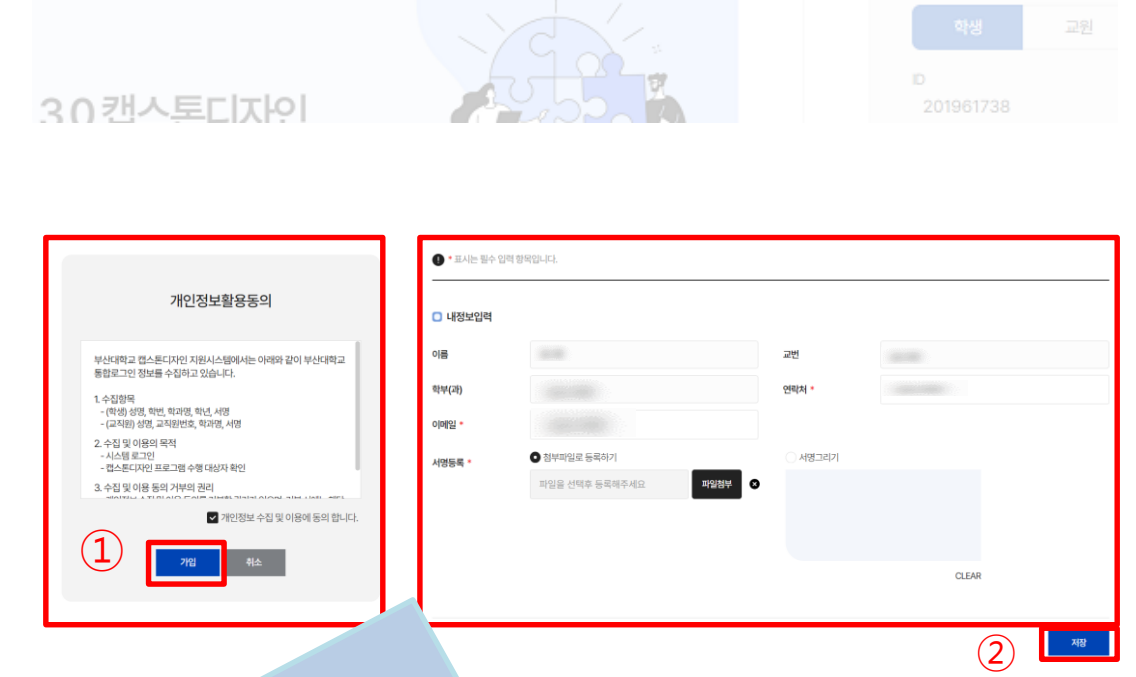

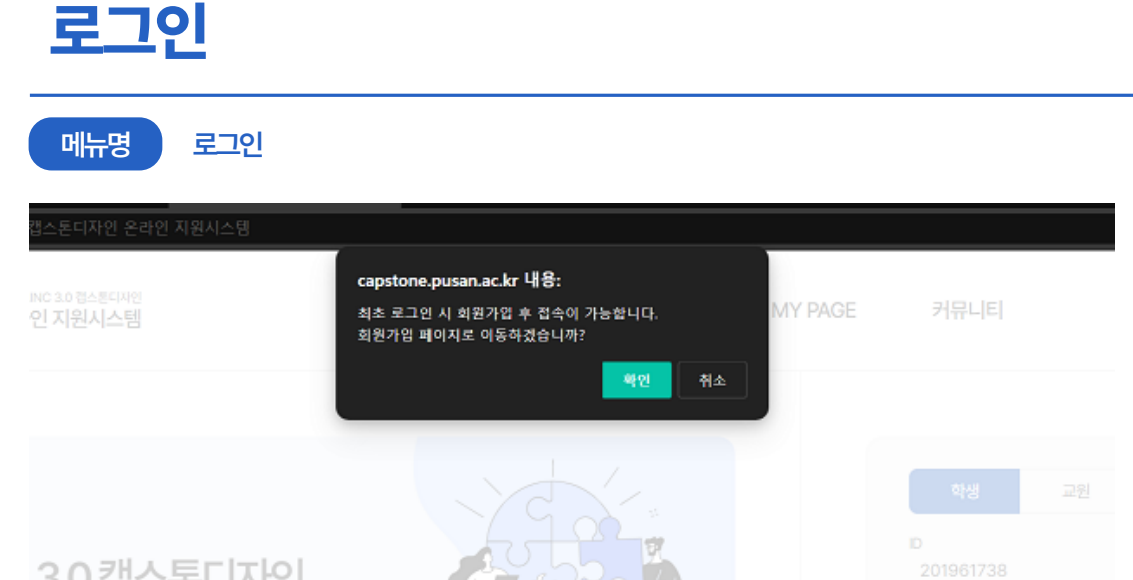

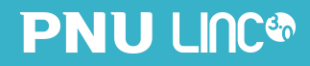

# $\begin{array}{ccccccccc}\n\bullet & \bullet & \bullet & \bullet & \end{array}$ **메인 페이지-진행 알리미**

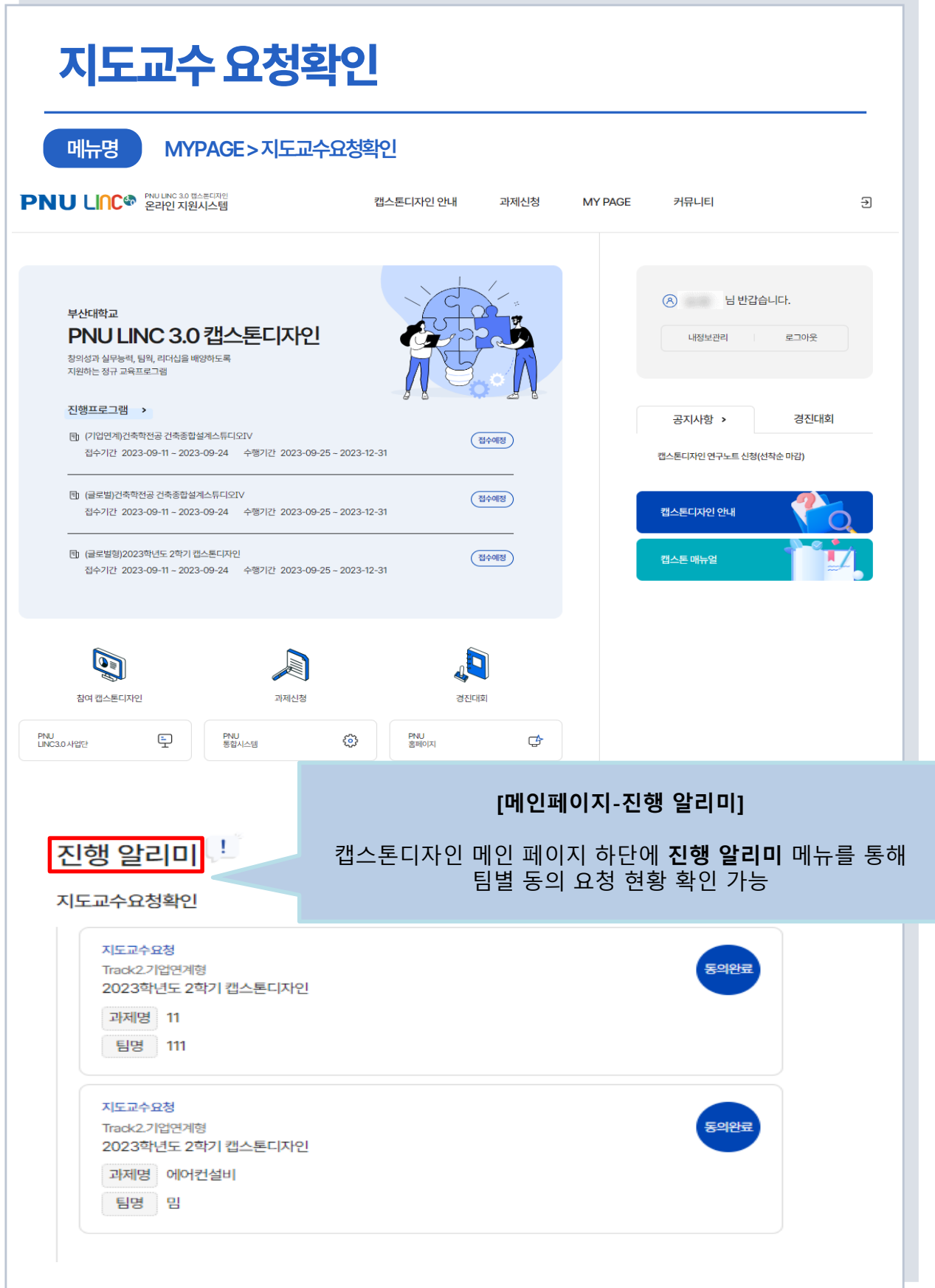

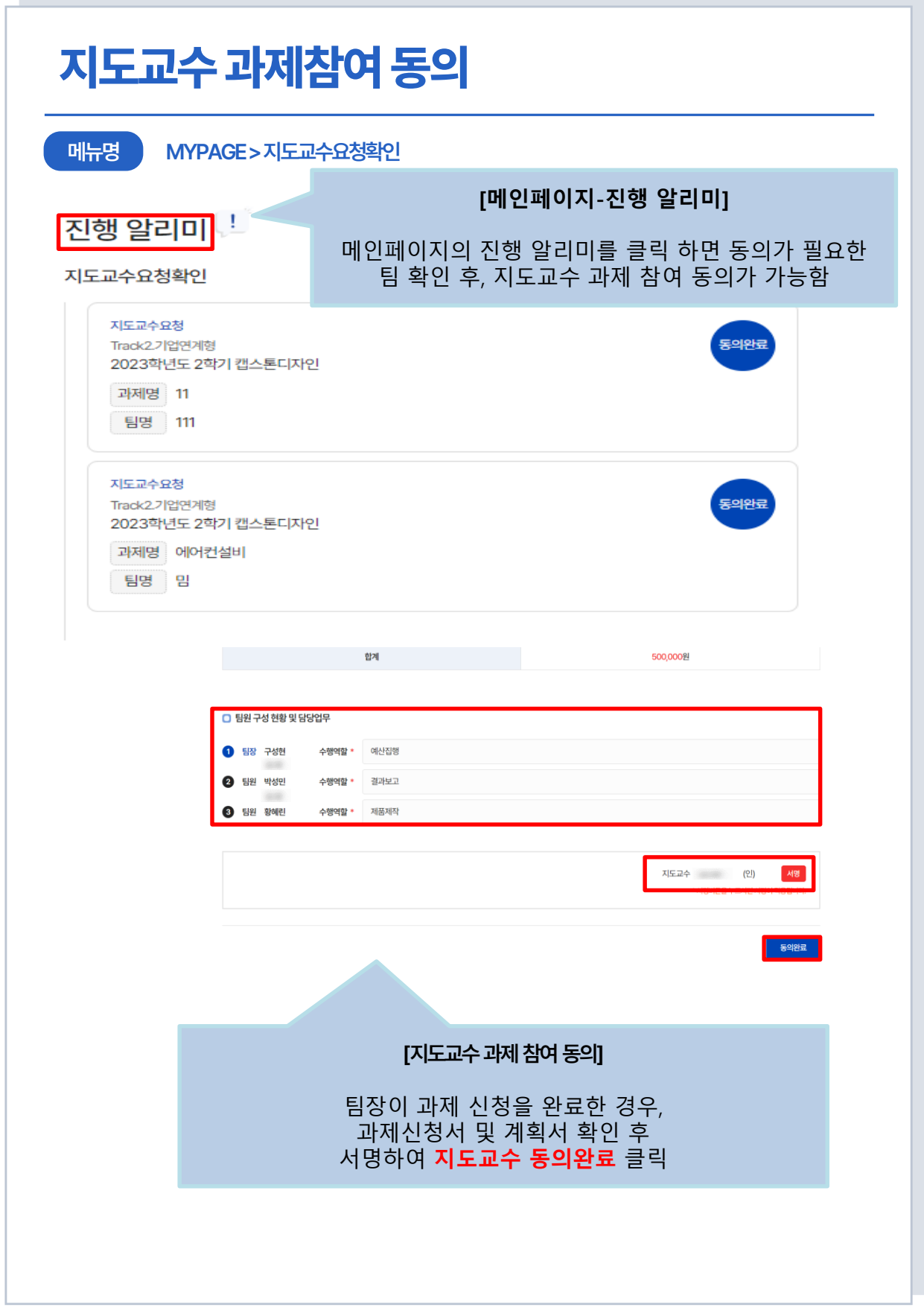

# $\begin{array}{ccccc}\bullet&\bullet&\bullet\end{array}$ **My Page-나의 캡스톤디자인**

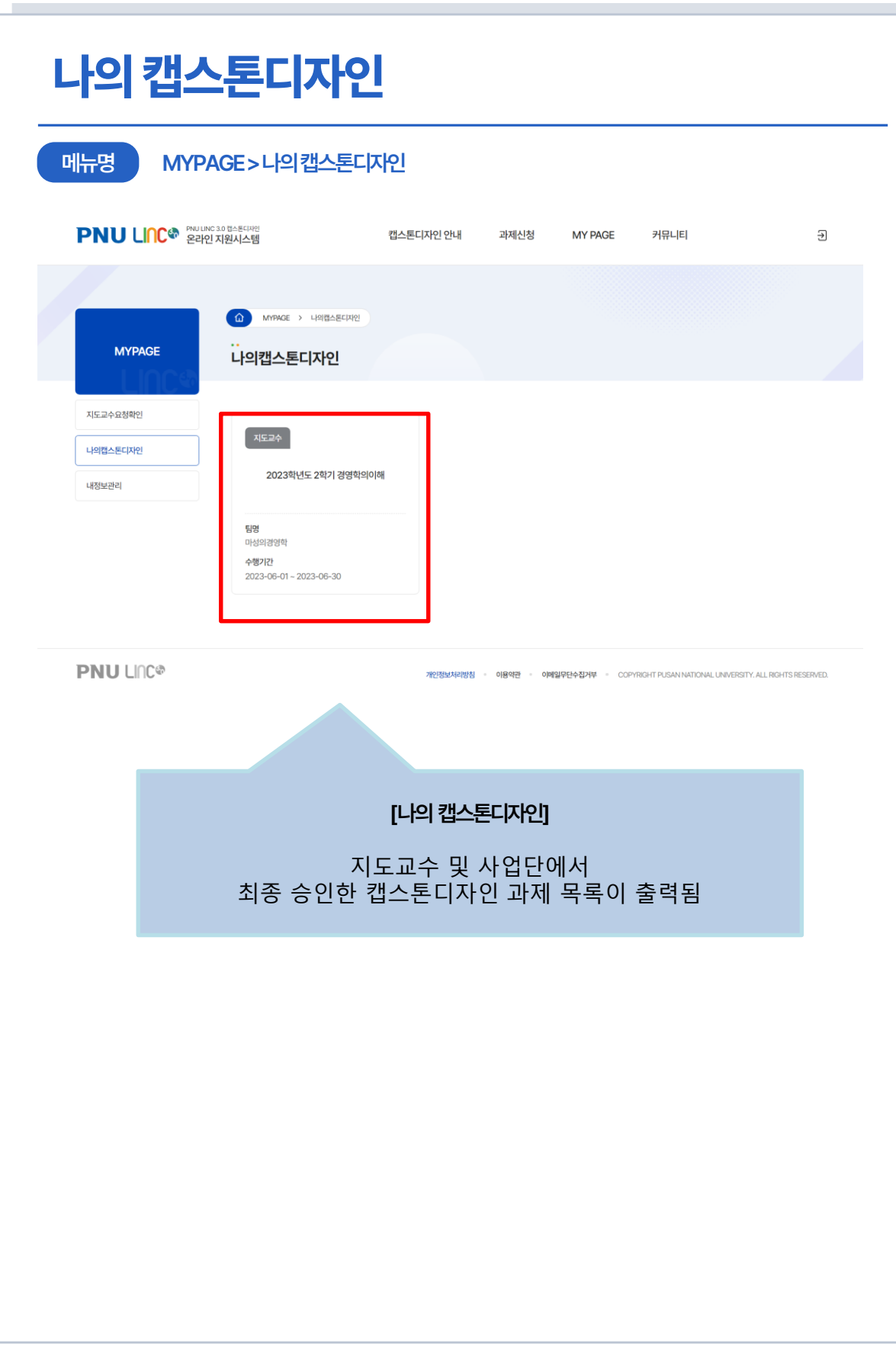

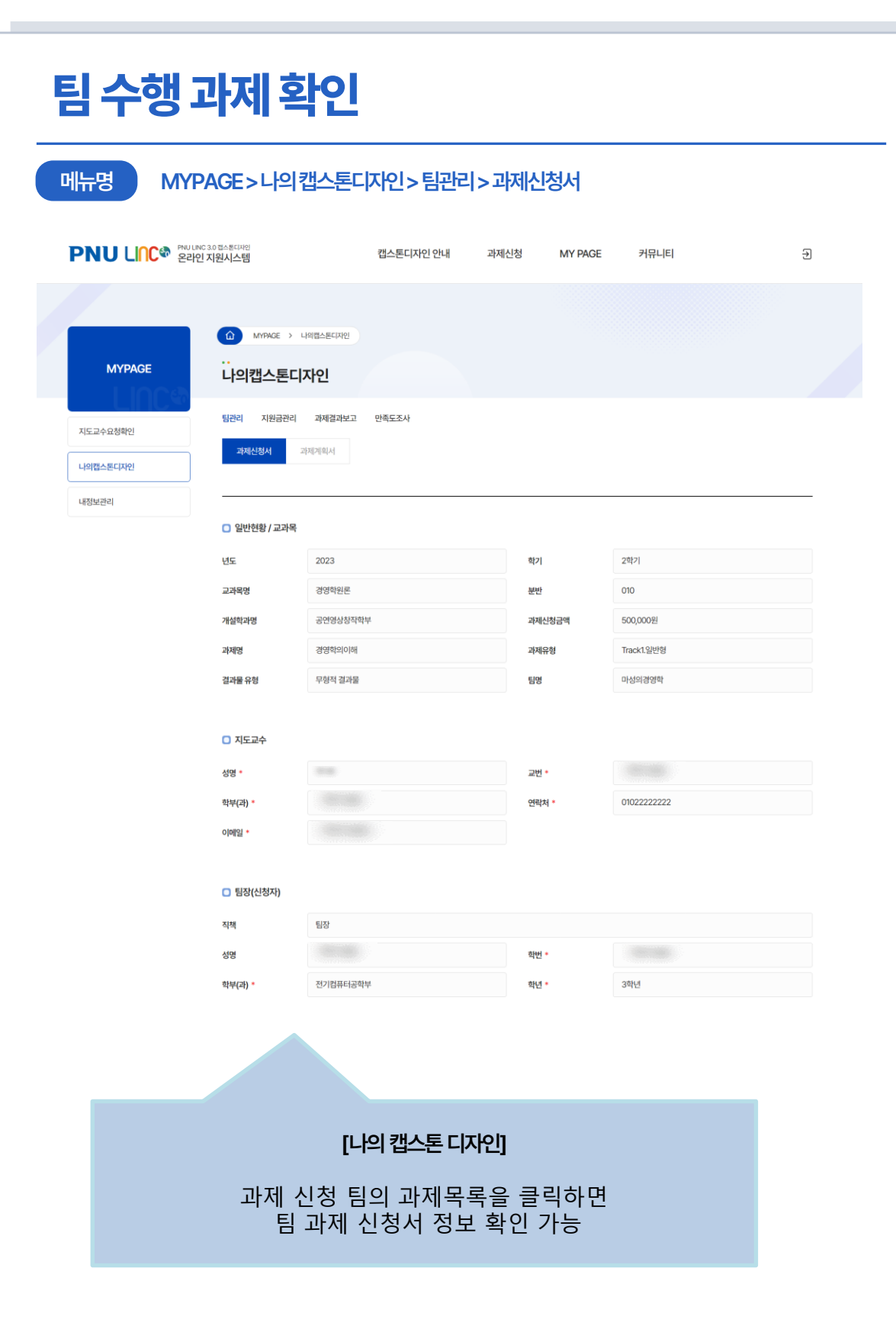

## 캡스톤 디자인 온라인 지원시스템 홈페이지 사용자매뉴얼

**- '과제지원신청하기' 편 -**

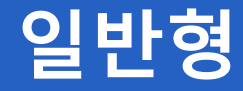

# **학생(팀장)용**

# **캡스톤디자인 온라인 지원시스템 과제 신청 절차** 지도교수, <u>팀장,</u> 팀원 회원가입 Step 1  $\mathcal{P}$ 팀장 Step 2 과제신청 45 팀원, 지도교수 Step 3 내용 확인 후 동의 사업단 Step 4  $\overline{\bullet}$ 승인

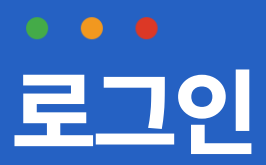

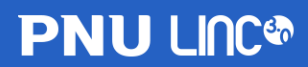

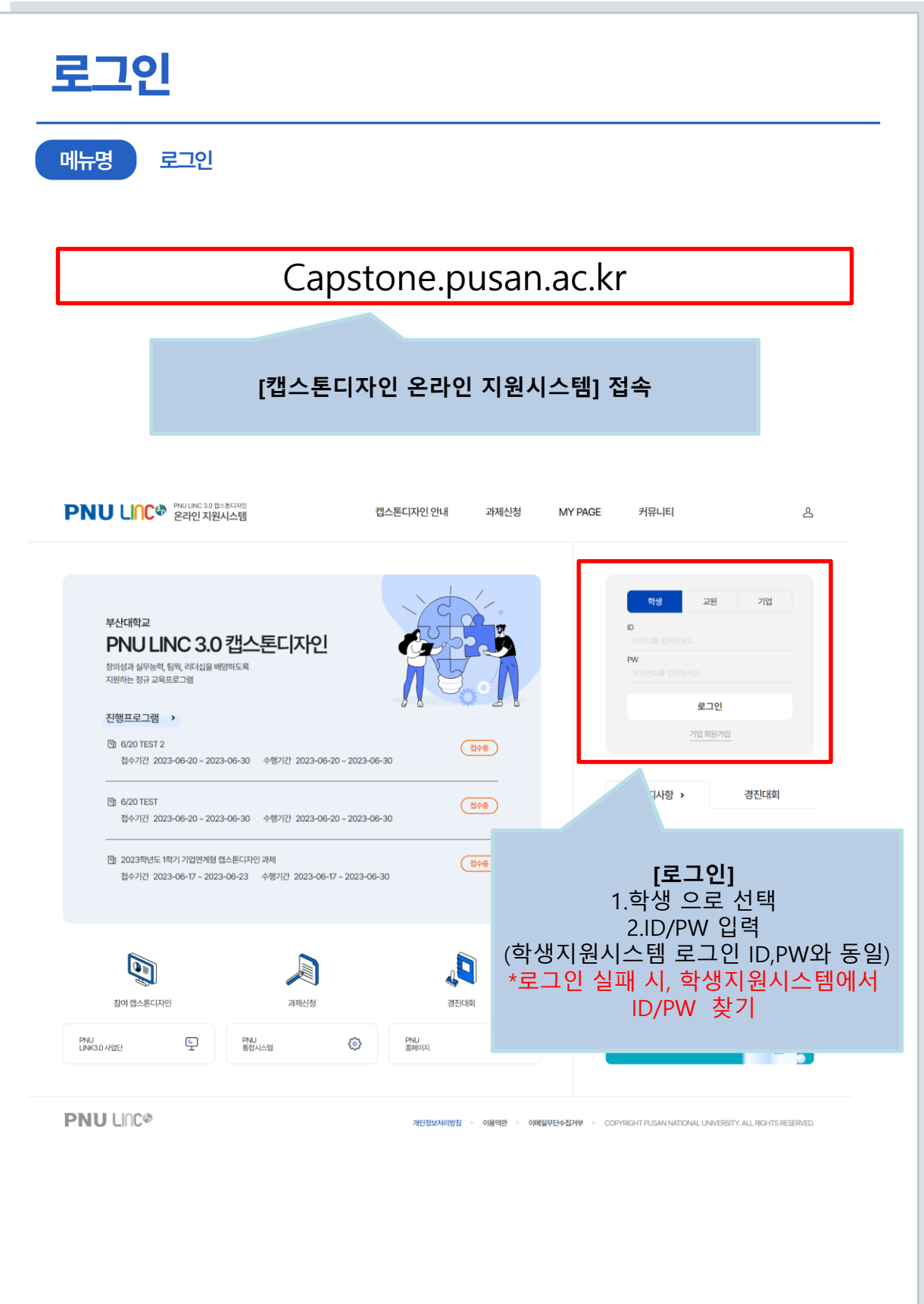

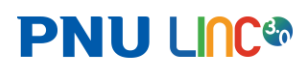

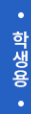

#### **로그인 메뉴명 로그인** capstone.pusan.ac.kr 내용: **MY PAGE** 커뮤니티 최초 로그인 시 회원가입 후 접속이 가능합니다. 인 지원시스템 회원가입 페이지로 이동하겠습니까? 취소  $|\vec{v}|$ 30캔스토디자이 ■ • 표시는 필수 입력 항목입니다. 개인정보활용동의 <mark>□ 내정보입력</mark> .<br>학교 캡스톤디자인 지원시스템에서는 아래와 같이 부산대학교 학번 唱 통합로그인 정보를 수집하고 있습니다. 1. 수집항목<br>- (학생) 성명, 학번, 학과명, 학년, 서명<br>- (교직원) 성명, 교직원번호, 학과명, 서명 中平(2) 학년 라체 느뻐고 수자만 입력 이메일 • @ 직접입력 2. 수집 및 이용의 목적 .<br>시스템 로그인<br>·캡스톤디자인 프로그램 수행 대상자 확인  $\bullet$  첨부파일로 등록하기 서명그리기 파일을 선택후 등록해주세요 ■ 개인정보 수집 및 이용에 동의 합니다.  $\left( 1\right)$ CLEAR  $(2)$   $\frac{1}{2}$ **[회원가입]**  1. 개인정보 활용 동의 팝업 출력 -최초 로그인 시, 개인정보 활용 동의 체크 후 가입 버튼 클릭 2. 내 정보 입력 -기본 인적사항(이름, 학번, 학부(과), 학년 은 학생지원시스템과 연동되어 자동 출력됨 -연락처, 이메일, 서명등록은 과제신청 및 과제진행 시 사용되는 정보이므로, 필수 등록 -서명등록 필수, 첨부파일로 등록하기 또는 서명 그리기 중 선택 하여 서명 첨부 가능 해당 항목 입력 후 저장 버튼 클릭 하면 회원가입 완료 \***로그인 및 회원가입은 각 팀의 전원(팀장, 팀원, 지도교수)이 해야 함 팀 구성은 학생 3인 이상 5인 이하를 권장함**

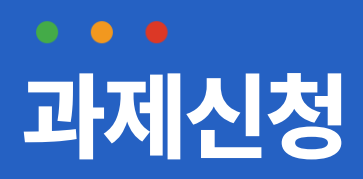

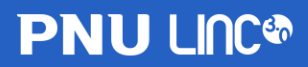

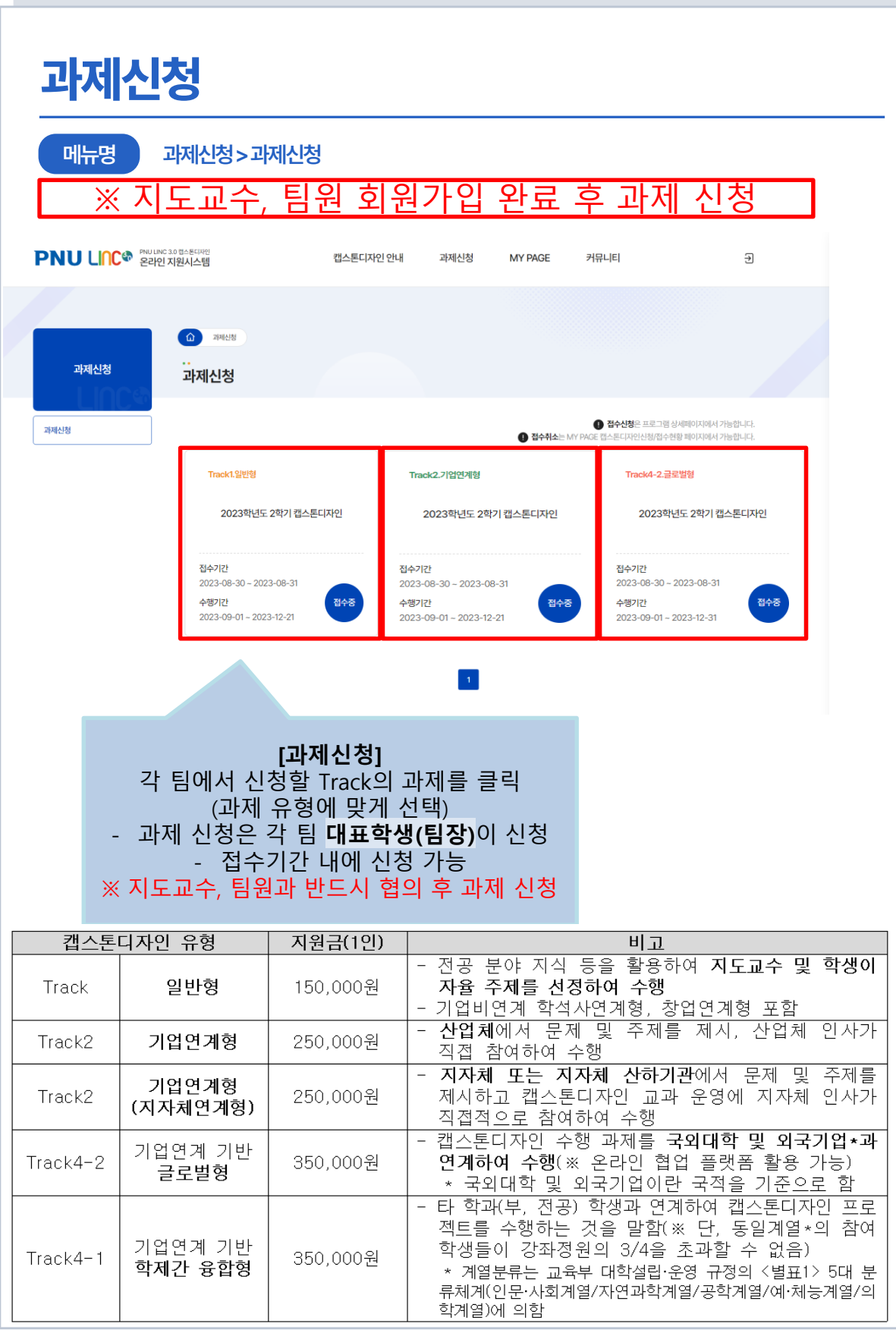

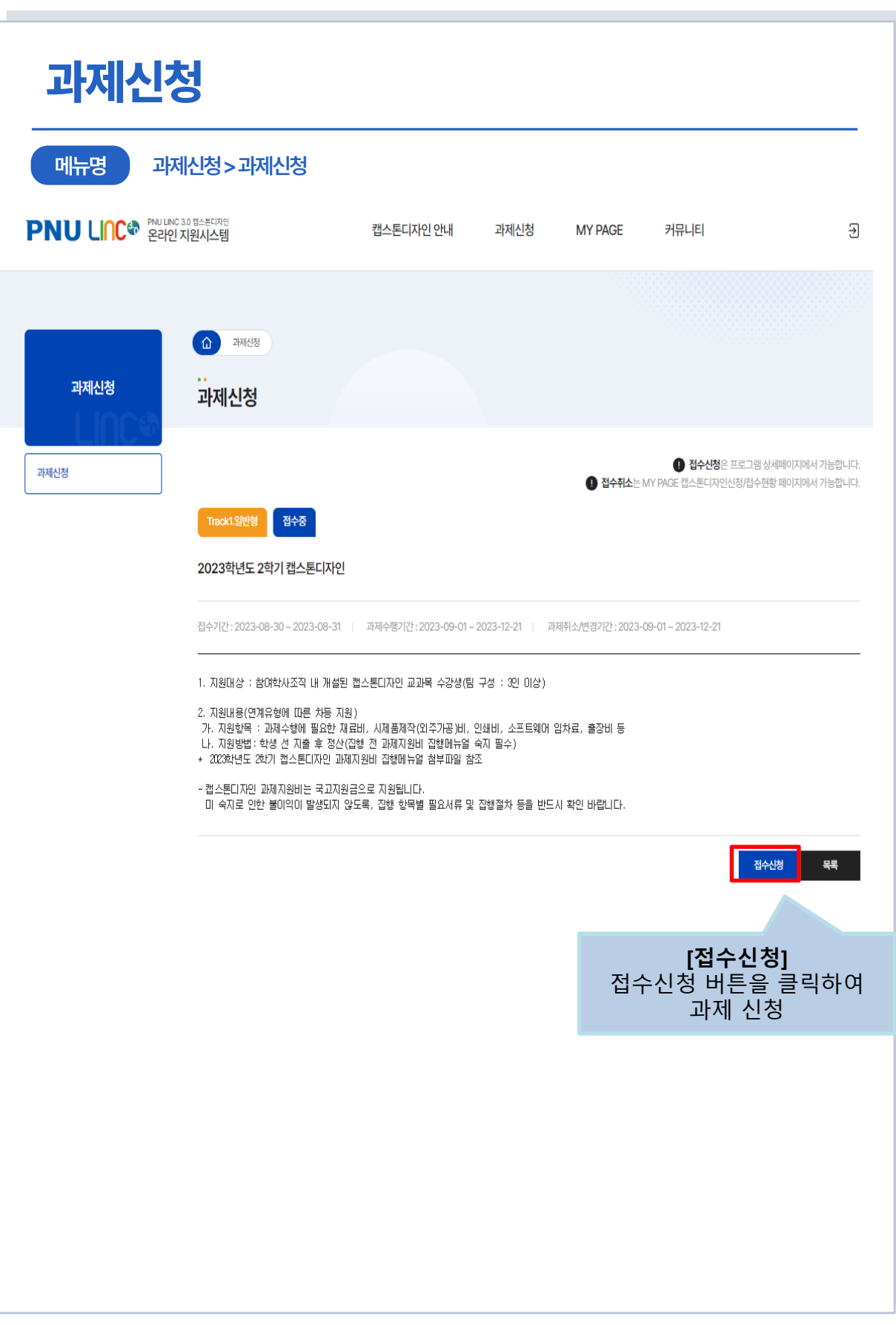

![](_page_20_Picture_4.jpeg)

![](_page_21_Picture_199.jpeg)

![](_page_22_Picture_153.jpeg)

![](_page_23_Picture_196.jpeg)

![](_page_23_Picture_197.jpeg)

총계

363,730원

![](_page_24_Picture_69.jpeg)

#### **[팀원 구성 현황 및 담당업무]** -각 팀원들의 역할 기재

\* 팀원구성 현황 및 담당업무 예시 참고

![](_page_24_Picture_6.jpeg)

### **PNU LINC®**

![](_page_25_Picture_1.jpeg)

13 26

# $\begin{array}{ccccc}\n\bullet & \bullet & \bullet & \bullet\n\end{array}$ **My Page-신청/접수현황**

![](_page_27_Picture_108.jpeg)

## 캡스톤 디자인 온라인 지원시스템 홈페이지 사용자매뉴얼

**- '과제지원신청하기' 편 -**

# **기업연계형**

**학생(팀장)용**

# **캡스톤디자인 온라인 지원시스템 과제 신청 절차** 지도교수, 팀장, 팀원 회원가입 Step 1  $\mathcal{P}$ 팀장 Step 2 과제신청 45 팀원, 지도교수 Step 3 내용 확인 후 동의 사업단 Step 4  $\overline{\bullet}$ 승인

![](_page_29_Picture_4.jpeg)

![](_page_30_Picture_1.jpeg)

![](_page_30_Picture_2.jpeg)

![](_page_31_Picture_84.jpeg)

![](_page_31_Picture_4.jpeg)

![](_page_32_Picture_2.jpeg)

![](_page_32_Picture_227.jpeg)

![](_page_33_Picture_1.jpeg)

![](_page_33_Picture_2.jpeg)

![](_page_34_Picture_120.jpeg)

![](_page_35_Picture_48.jpeg)

#### **과제신청 메뉴명 과제신청> 과제신청** Track1.일반형 접수중 2023학년도 2학기 캡스톤디자인 **[일반현황/교과목]** 1. 교과목명, 개설학과명, 결과물 유형은 접수기간 : 2023-08-30 ~ 2023-08-31 과제수행기간: 2023-09-01~2 화살표 버튼으로 선택 가능 2. 분반, 과제명, 팀명 입력 □ 일반현황 / 교과목 2023 하기 2학기 **LES** ⊡ 개설학과명 \* 건축학전공 과제신청금액 0 원 소요예산안 입력 시 자동반영 됩니다. **[과제신청금액]**  $\mathbf{r}$ 교과목명 건축종합설계스튜디오IV 분반 \* p.12의 소요예산안을 과제명 \* 과제유형 Track1.일반형 입력하면, 자동으로 반영  $\sim$ 결과물 유형 \* 유형적 결과물 팀명 \* 되는 항목임 □ 지도교수 검색 성명 패 지도교수 검색 학부(과) \* 연락처 ' 검색 이메일 \* 성명  $\checkmark$ 선택 성명 교변 학과 □ 팀장(신청자) 직책 팀장 확인 성명 학번 \* 정보컴퓨터공학부 2학년 학부(과) \* 학년 \* 연락처 \* 이메일 **[지도교수]** 검색 버튼을 클릭하여 캡스톤디자인 시스템에 가입된 교수 검색 및 선택 **[팀장(신청자)] \* 과제신청 전 지도교수 가입이** 과제를 신청한 팀장 정보가 **완료되어 있어야 함** 자동으로 출력됨 □ 첨부서류 **[첨부서류]** ※ 교수계획표는 필수 첨부 과제신청서 파일을 선택 파일첨부 Ù 학생지원시스템에서 pdf로 다운 받아서 첨부 (교수계획표에 참여기업에 대한 내용이 과제계획서 파일을 선택 파일첨부  $\bullet$ 작성되어 있어야 기업연계로 인정) 교수 계획표 파일첨부  $\bullet$ 파일을 선택후 등록해주세요 ※ 과제신청서, 과제계획서는 첨부 안해도 됨

#### **과제신청(기업연계/글로벌형) 메뉴명 과제신청> 과제신청**  $O$  팀원명부 -<br>추가 직책 팀장 신규팀원 검색 학번 성명 \* 검색 성명  $\checkmark$ 학부(과) \* 교육학과 학년 선택 성명 학번 학과 연락처 \* 010 \*\*\*\* 5678 이메 확인 □ 캡스톤디자인 과제계획 **[팀원명부]** 1. 추가 버튼을 클릭하면 시스 과제선정배경 및 수행 목적 \* 과제 선정 이유, 과제 개발동기 및 필요성 등 작성 템에 가입한 팀원 검색 가능 ※ 과제 신청 전, 팀원 모두가 회원가입이 완료 되어 있어야 함 과제내용 및 수행 방법 \* 과제 핵심 내용 및 수행 방법 기재 기업연계형인 경우 참여기업 역할명시 기대효과 및 활용방안 \* 과제 수행을 통한 기대효과, 특허 등 결과물 활용방안에 대해 상세히 기술 **[캡스톤디자인 과제계획]** 배경 및 목적, 내용 및 수행방 법, 기대효과 및 활용방안을 상세히 기재(최소 100자 이상) □ 추진일정 추진일정(주차별) \* 주차 추가 주차 삭제 번호 추진내용 \* 추가/삭제 8 9 10 11 12 13 14 15  $1 \quad 2 \quad 3 \quad 4 \quad 5 \quad 6 \quad 7$ <mark>추가 </mark>색제  $\mathbf 1$ 주제선정 및 팀구성 4. 추진일정 **[추진일정]** 추진일정(주차별) 행 추가 버튼 활용하여 추진내용 비고  $6\phantom{1}6$  $\overline{7}$  $\bf{8}$  $9$  10 11 12 13 14 15  $\mathbf{1}$  $\overline{2}$  $\overline{\mathbf{3}}$  $\overline{4}$  $\overline{5}$ 캡스톤 디자인 추진일정 작성

### ← 추진일정 작성 예시 참고

**PNU LINC®** 

![](_page_37_Picture_282.jpeg)

주제, 재료선정 참여 기업 인사 자문

결과보고서 작성

![](_page_38_Picture_63.jpeg)

![](_page_38_Picture_64.jpeg)

![](_page_39_Picture_184.jpeg)

![](_page_39_Picture_185.jpeg)

총계

![](_page_39_Picture_4.jpeg)

363,730원

![](_page_40_Picture_69.jpeg)

#### **[팀원 구성 현황 및 담당업무]** -각 팀원들의 역할 기재

\* 팀원구성 현황 및 담당업무 예시 참고

![](_page_40_Picture_6.jpeg)

### **PNU LINC®**

![](_page_41_Picture_1.jpeg)

14 42

# $\begin{array}{ccccc}\n\bullet & \bullet & \bullet & \bullet\n\end{array}$ **My Page-신청/접수현황**

![](_page_43_Figure_3.jpeg)

## 캡스톤 디자인 온라인 지원시스템 홈페이지 사용자매뉴얼

**- '과제지원신청하기' 편 -**

![](_page_44_Picture_2.jpeg)

# **캡스톤디자인 온라인 지원시스템 과제 신청 절차** 지도교수, 팀장, 팀원 회원가입 Step 1  $\mathcal{P}$ 팀장 Step 2 과제신청 45 팀원, 지도교수 Step 3 내용 확인 후 동의 사업단 Step 4  $\overline{\bullet}$ 승인

![](_page_46_Picture_1.jpeg)

![](_page_46_Picture_2.jpeg)

![](_page_47_Picture_86.jpeg)

![](_page_47_Picture_4.jpeg)

# **팀 구성은 학생 3인 이상 5인 이하를 권장함**

해당 항목 입력 후 저장 버튼 클릭 하면 회원가입 완료

\***로그인 및 회원가입은 각 팀의 전원(팀장, 팀원, 지도교수)이 해야 함**

1. 개인정보 활용 동의 팝업 출력 -최초 로그인 시, 개인정보 활용 동의 체크 후 가입 버튼 클릭

2. 내 정보 입력 -기본 인적사항(이름, 학번, 학부(과), 학년 은 대학통합시스템과 연동되어 자동 출력됨 -연락처, 이메일, 서명등록은 과제신청 및 과제진행 시 사용되는 정보이므로, 필수 등록 -서명등록 필수, 첨부파일로 등록하기 또는 서명 그리기 중 선택 하여 서명 첨부 가능

**[회원가입]**

![](_page_48_Picture_241.jpeg)

![](_page_48_Picture_8.jpeg)

# $0.0.0$ **My Page-과제신청현황 및 과제 신청 동의**

![](_page_50_Picture_67.jpeg)

![](_page_51_Picture_1.jpeg)

**[캡스톤디자인신청/접수현황]**

각 팀 팀장이 과제 신청하기 전인 경우, 캡스톤디자인 신청/접수현황 에서 과제 확인이 되지 않음

\*팀장이 과제 신청 할 때 까지 대기

![](_page_52_Picture_75.jpeg)

# $\begin{array}{ccccc}\n\bullet & \bullet & \bullet & \bullet\n\end{array}$ **My Page-수행 과제 확인**

![](_page_54_Picture_0.jpeg)

![](_page_54_Figure_1.jpeg)

55